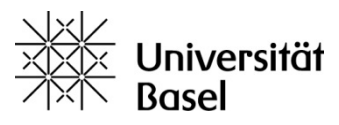

1

# **Anleitung VV-Online**

## **Suche nach Lehrveranstaltungen für Übertrag in MOnA**

1. In Semesterplanung Fächer, Studiengänge und Module wählen

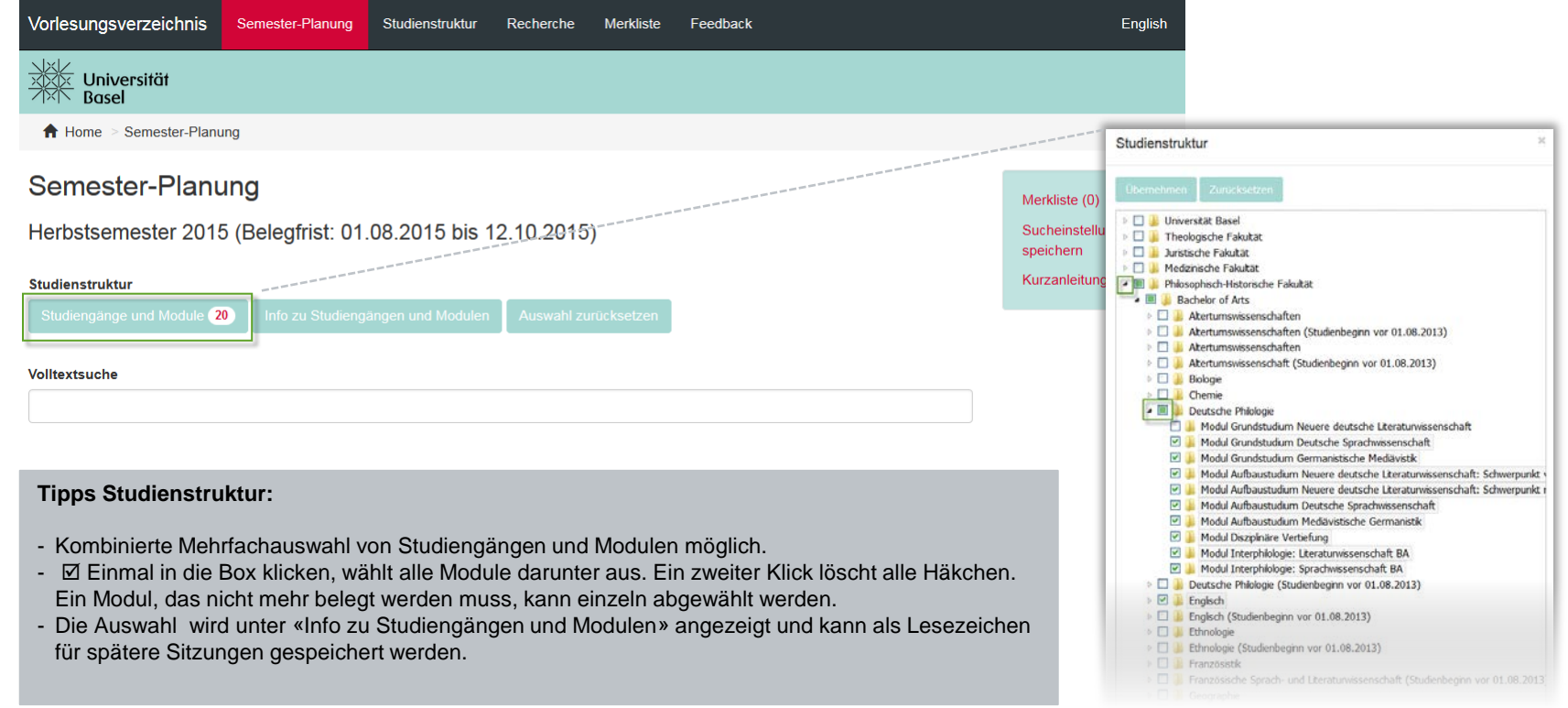

- 2. Bei Bedarf weitere Stichworte in «Volltextsuche» eingeben oder «Suchfelder hinzufügen»
- 3. Auf «Resultate anzeigen» klicken und auf Wunsch mehr als 10 Einträge anzeigen oder Ergebnisliste sortieren
- 4. Veranstaltungen der Merkliste + hinzufügen oder **in** entfernen studienstruktur

#### **Info zu Studiengängen und Modulen** tudiengänge und Module (20 Zeigt die aktuelle Auswahl und auf Stufe Fächer und Studiengänge weitere Informationen **Mund PDFs** Volltextsuche an. <u>Sucheinstellungen löschen Zusamen zurücken zurücken zurücken und der Teilungen und der Teilungen der Teilungen auch der Teilungen der Teilungen der Teilungen der Teilungen der Teilungen der Teilungen der Teilungen der Te</u>  $\vert$  , Montag 10:00 16:00 Suchfeld hinzufügen -Suchfelder zurücksetzen Dozierende HörerInnen willkommen Inhalt Intervall Kreditpunkte Lehrveranstaltungsform Form  $\mathbf{H}$ Titel **JE** Dozierende If KP If Zeit und Ort  $\|\mathbf{f}\|$  Hör.  $\|\mathbf{f}\|$ Literaturliste Allgemeine **Lorenz Hofer** Montag, 10.15-12.00 Seminar  $\mathbf{3}$ Nummer Sprachwissenschaft: Deutsche Philologie. Tag/Zeit Psycholinguistik, Seminarraum 5 Soziolinguistik, Empirische wöchentlich Titel Pragmatik Unterrichtssprache 4 HS 2015 41539-01 Seminar Montag, 12.15-14.00  $\checkmark$ û Aristophanes' Lysistrate Anton F.H. Bierl oder Sex and the City Rosshofgasse (Schnitz), Seminarraum S 02

Resultate anzeiger

 $10<sub>10</sub>$ 

Einträge anzeigen

#### **Tipp Ansicht Resultate:**

**Falls das + und**  $\frac{1}{2}$  **nicht erscheint, Zoom des** Browsers verringern, mit Tastenkombination Windows **ctrl & -** oder Mac **cmd & -.**

#### **Weitere Suchoptionen**

- Im Menu Studienstruktur durch den Baum klicken
- Das Menu Recherche bietet dieselben Suchfunktionen über alle Semester und das Archiv der PDFs

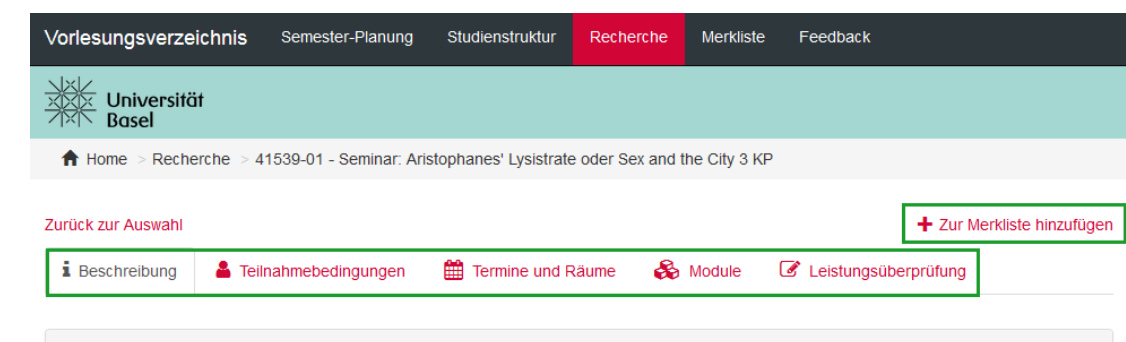

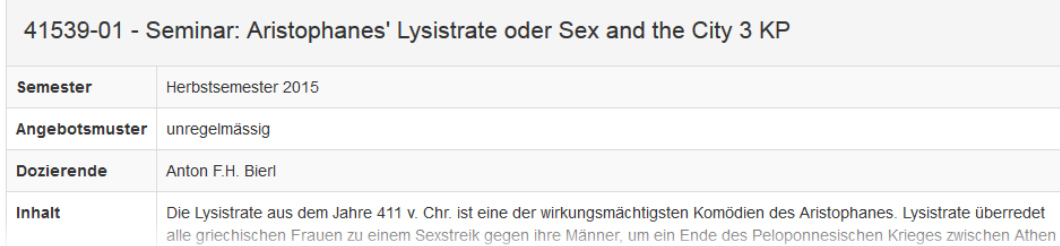

### 5. Merkliste übertragen (Weiterleitung auf services.unibas.ch-MOnA)

#### **Die Details zu einer Lehrveranstaltung sind in fünf Ansichten unterteilt:**

#### **Beschreibung**

- Inhalt, Dozierende, Literatur

#### **Teilnahmebedingungen**

- Details zu Teilnahmebedingungen, Anmeldung zur Veranstaltung, Unterrichtssprache, Hörer

#### **Einzeltermine und Räume**

- Termine und Raumzuteilungen (inkl. Informationen zu Feiertagen und abweichenden Terminen)
- Barrierefreiheit und Google Maps Lageplan des **Gebäudes**

#### **Module**

- Angabe der Module, für welche die Veranstaltung verwendet werden kann

#### **Leistungsüberprüfung**

- Details zur Leistungsüberprüfung, An-/ Abmeldung zur Prüfung, Skala, Wiederholungsprüfung

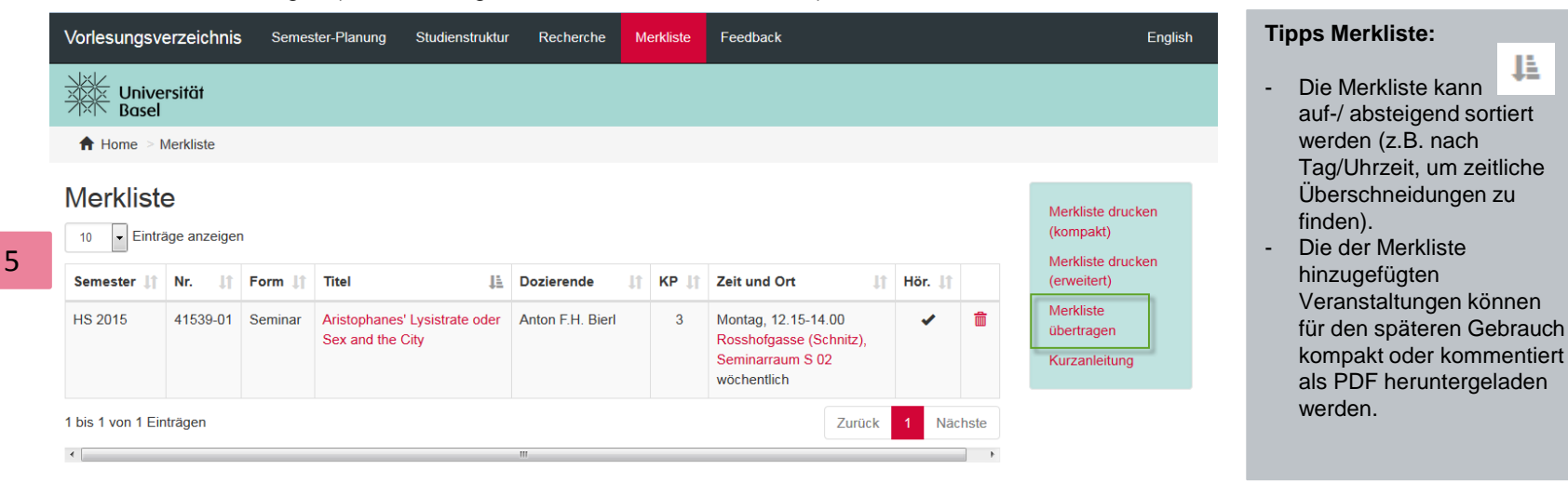

Weitere Informationen auf «Home» und in MOnA unter «Dokumente».